LANCOM, LANCOM Systems, LCOS, LANcommunity und Hyper Integration sind eingetragene Marken. Alle anderen verwendeten Namen und Bezeichnungen können Marken oder eingetragene Marken ihrer jeweiligen Eigentümer sein. Dieses Dokument enthält zukunftsbezogene Aussagen zu Produkten und Produkteigenschaften. LANCOM Systems behält sich vor, diese jederzeit ohne Angaben von Gründen zu ändern. Keine Gewähr für technische Ungenauigkeiten und / oder Auslassungen. 0523

**LED-Beschreibung & technische Daten**

unqiə<br>D

 $\Box$ 

**Montieren & Anschließen**

റ

Ë

**i**

- 
- 

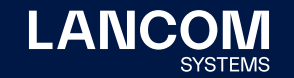

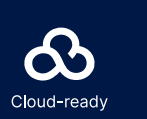

# 0000000000<br>00000000000

Hiermit erklärt die LANCOM Systems GmbH | Adenauerstraße 20/B2 | D-52146 Würselen, dass dieses Gerät den Richtlinien 2014/30/EU, 2014/35/EU, 2011/65/EU und Regulation (EC) No. 1907/2006 entspricht. Der vollständige Text der EU-Konformitätserklärung ist unter der folgenden Internetadresse verfügbar: [www.lancom.de/doc](http://www.lancom.de/doc)

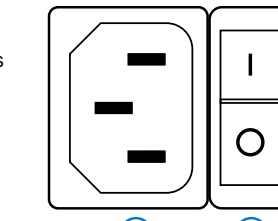

**Beachten Sie unbedingt vor Inbetriebnahme die im beiliegenden Installation Guide aufgeführten Informationen zur bestimmungsgemäßen Verwendung!**

**Betreiben Sie das Gerät nur mit einer fachmännisch installierten Stromversorgung an einer nahegelegenen und jederzeit frei zugänglichen Steckdose.**

**Der Netzstecker des Gerätes muss frei zugänglich sein.**

**Bitte beachten Sie, dass eine Supportleistung für Fremdherstellerzubehör ausgeschlossen ist.**

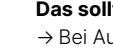

- Wartungsschnittstelle Europe **Configurations-Schnittstelle RJ45 (CONSOLE)** and a series and a series of the Montiguration and the series of the Series of the Series of the Series of the Series of the Series of the Series Wartungsschnittstelle für Experten-Konfiguration. Serielle Konfigurations-Schnittstelle RJ45 (CONSOLE)<br>Wartungsschnittstelle für Experten-Konfiguration.<br>Nicht notwendig zur Erstinbetriebnahme.
- **➁ USB 3.0-Schnittstellen** Verbinden Sie ein USB-Speichermedium oder einen USB-Drucker mit den USB-Schnittstellen.

#### **Das sollten Sie beim Aufstellen beachten**

- → Bei Aufstellung auf dem Tisch die ggf. beiliegenden selbstklebenden Gummifüße verwenden
- → Keine Gegenstände auf der Geräteoberseite ablegen oder mehrere Geräte stapeln
- → Sämtliche Lüftungsschlitze freihalten

→ Montieren Sie das Gerät mit dem beiliegenden Befestigungsmmaterial in einem freien 19"-Einschub eines entsprechenden Serverschrankes.

### **Hardware**

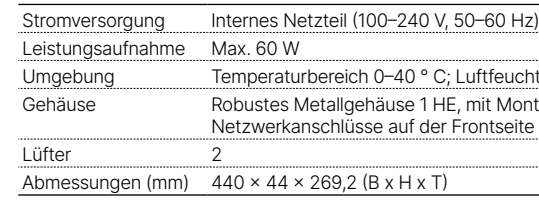

#### **Schnittstelle**

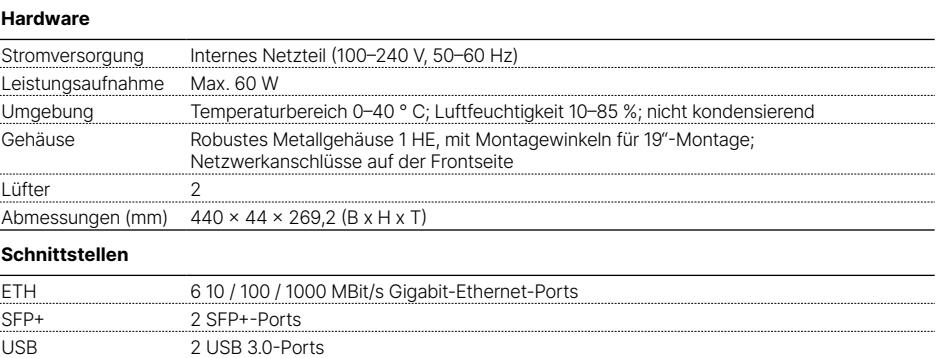

iqurationsschnittstelle

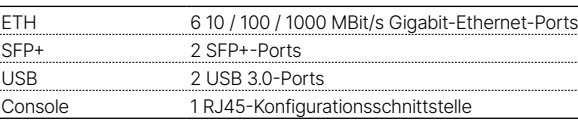

# Lieferumfan

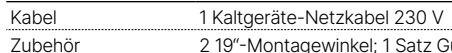

# Hardware-Schnellübersicht LANCOM WLC-2000

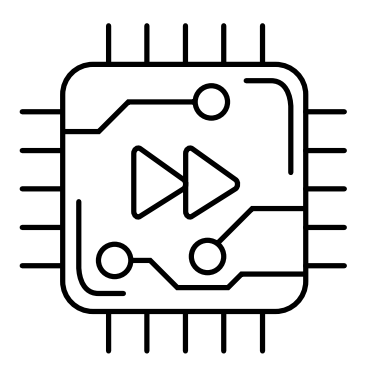

**➂ RESET-Taster** Bis zu 5 Sekunden gedrückt halten: Geräte-Neustart

Bis zum ersten Aufleuchten aller LEDs gedrückt halten: Zurücksetzen der Konfiguration und Geräte-Neustart

RESET

 $\bigcirc$ 

**FEDERAL** 

 $\frac{1}{\sqrt{2}}$ 

**➃ TP-Ethernet-Schnittstellen ETH1 - ETH6** Verbinden Sie die ETH1 - ETH6 TP-Ethernet-Schnittstellen über geeignete Ethernet-Kabel mit weiteren Netzwerkkomponenten.

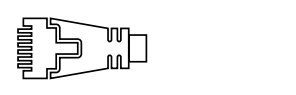

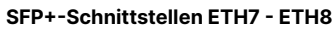

Setzen Sie geeignete LANCOM SFP-Module in die SFP+-Schnittstellen ein. Wählen Sie zu den SFP-Modulen passende Kabel und verbinden Sie diese wie in der Montageanleitung für SFP-Module [www.lancom.de/SFP-Module-MI](https://www.lancom.de/SFP-Module-MI) angegeben. SFP-Module und daran anzuschließende Kabel sind nicht

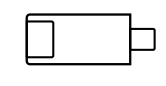

Bestandteil des Lieferumfangs.

## **Geräterückseite**

**➅**

**Anschlussbuchse für Spannungsversorgung** 

**➆ Netzschalter**

Versorgen Sie das Gerät über den Netzanschluss auf der Geräterückseite mit Spannung. Verwenden Sie hierfür das mitgelieferten Kaltgerätekabel.

Nachdem Sie das Gerät über den Netzanschluss auf der Rückseite mit Spannung versorgt haben, bringen Sie den Netzschalter in die '**I**'-Position.

#### **➀ Status / HDD / Power** Status grün dauerhaft an\* Gerät betriebsbereit bzw. Gerät gekoppelt und LANCOM Management Cloud (LMC) erreichbar Status grün / rot blinkend Kein Konfigurationskennwort gesetzt. Ohne Kennwort sind die Konfigurationsdaten des Geräts ungeschützt. Status rot blinkend Zeit- oder Gebührenlimit erreicht Status 1x grün invers blinkend\* Verbindung zur LMC aktiv, Pairing OK, Gerät nicht geclaimt Status 2x grün invers blinkend\* Pairing-Fehler bzw. LMC-Aktivierungscode nicht vorhanden Status 3x grün invers blinkend<sup>\*</sup> LMC nicht erreichbar bzw. Kommunikationsfehler HDD aus Kein HDD Lese-/Schreibzugriff HDD grün HDD Lese-/Schreibzugriff POWER aus Gerät ausgeschaltet POWER grün Gerät betriebsbereit **➁ ETH1 - ETH6 - TP-Ethernet** Beide LEDs aus Kein Netzwerkgerät angeschlossen Grün, dauerhaft an Verbindung zu Netzwerkgerät betriebsbereit, keine Datenübertragung Grün, flackernd Datenübertragung Orange, aus 1000 MBit/s Orange, dauerhaft an 100 MBit/s

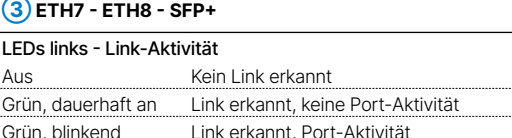

LEDs rechts - Link-Erkennung Aus Kein Link erkannt Grün, dauerhaft an Link-Geschwindigkeit 10 GBit/s

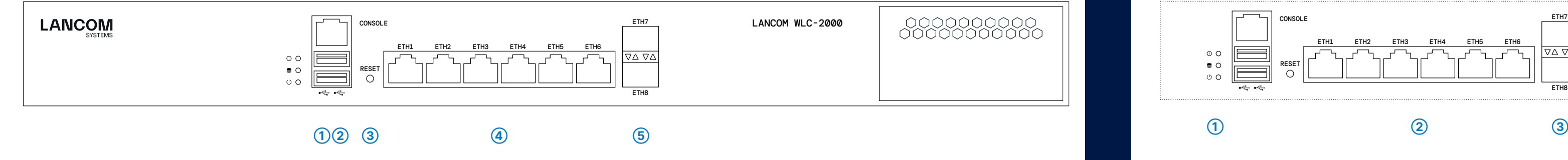

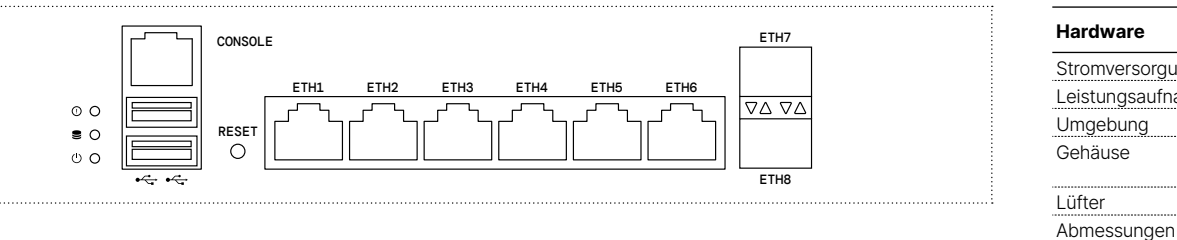

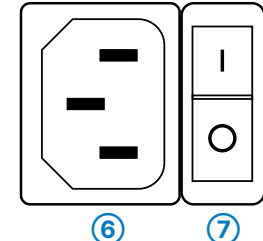

\*) Die zusätzlichen Status der Status-LED werden alternierend im 5-Sekunden-Wechsel angezeigt, wenn die Verwaltung des Gerätes über die LANCOM Management Cloud aktiviert ist